# Dynamic vs Static Websites

Web Authoring and Design

Benjamin Kenwright

#### **Outline**

- Review
- What do we mean by static and dynamic websites?
- Content management systems
- Summary
- Review/Discussion

#### **Crossword Solutions**

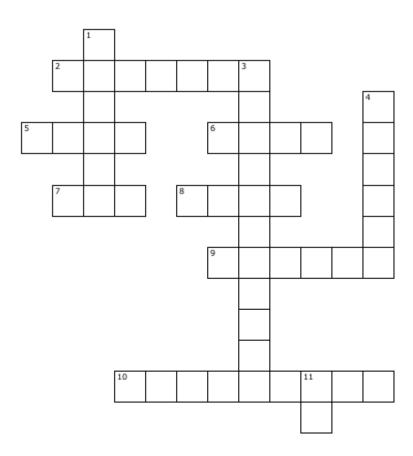

#### Across

- 2. A program commonly used to write HTML.
- 5. Standard Protocol for a web page.
- 6. Used to navigate websites.
- 7. Unique address for every page on the internet.
- 8. The code used for making website.
- Where a website is hosted.
- A link on a webpage which navigates you to another web page.

#### Down

- 1. Usually contains copyright notices, publication dates, etc.
- 3. A program usually used to code websites.
- 4. Head of a web page.
- 11. Internet Protocol.

Have printed out/or copied out your answers and brought them with you for this lesson

#### **Revision Question**

■ Write down the HTML/CSS code to create an 'Image' Rollover Effect (5 Minutes)

mouse over the Image Link

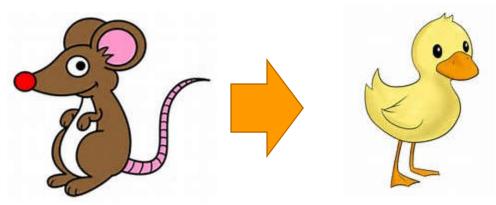

#### Answer

```
<body>
<!DOCTYPE html>
                                         <a href="http://www.hello.com" class="urlImg"></a>
<html >
                                        </body>
<head>
                                        </html>
<style type="text/css">
    .urlImg {
       width: 185px;
       height:185px;
       display:block;
       background-image: url('img/duck.png');
    .urlImg:hover {
       background-image: url('img/peng.png');
</style>
</head>
```

# Activity

Write down on a piece of paper the CSS to display the following website design:

(5 Minutes)

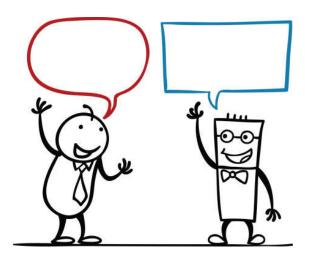

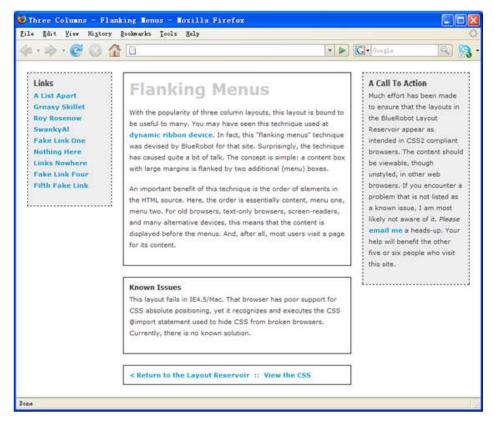

#### Answer

#### Three Columns Flanking Menu

```
#navBeta {
.content {
                                                             position:absolute;
       position:relative;
                                                             width:168px;
       width:auto;
                                                             top:20px;
       min-width:120px;
                                                             right:20px;
       margin:0px 210px 20px 170px;
                                                             border:1px dashed black;
       border:1px solid black;
                                                             background-color:#eee;
       padding:10px;
                                                             padding:10px;
       z-index:3; /* This allows the content to
                                                             z-index:1;
overlap the right menu in narrow windows in
good browsers. */
#navAlpha {
       position:absolute;
       width:128px;
       top:20px;
       left:20px;
       border:1px dashed black;
       background-color:#eee;
       padding:10px;
       z-index:2;
```

# **Activity**

■ Write down on a piece of paper the output for the following HTML/CSS:

#### Answer

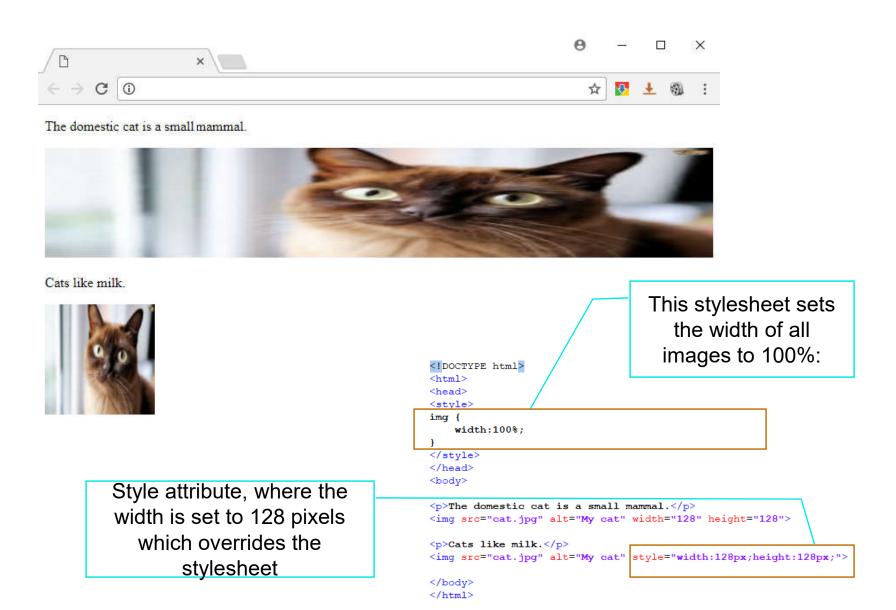

# Content, Style and Behavior

- HTML defines the structure and layout of a Web document by using a variety of tags and attributes.
- Since its initial introduction in late 1991, it came to encompass a wider variety of stylistic and dynamic behavior capabilities to meet the demands of web developers.
- Web page, we can find that, it can consist of up to three layers

Three Types

- Content
- Style
- Behavior

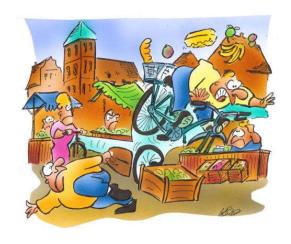

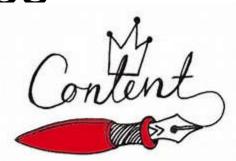

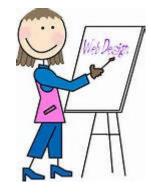

#### Content

Content or Structure is the base layer, we presented it through **HTML** (Hyper Text Markup Language) format and it describes text, graphics, and files containing other information are organized and linked together

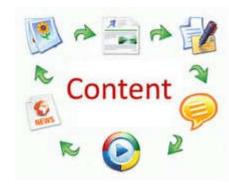

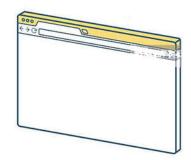

# Style

■ Style or Presentation, we can focus on making the site look attractive, by adding a layer of presentation information using CSS (Cascading Style Sheet)

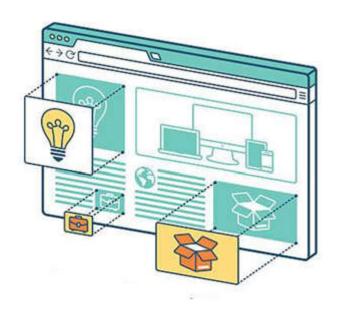

#### Behavior

■ Behavior, we can use JavaScript to introduce an added layer of user interaction and dynamic behavior, which will make the site easier to use in browsers equipped with JavaScript

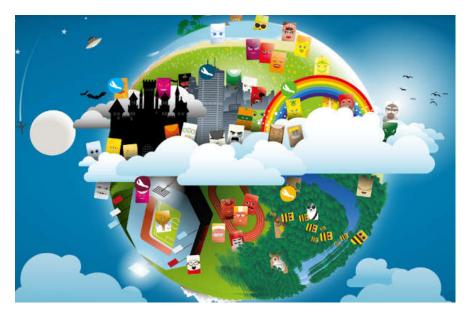

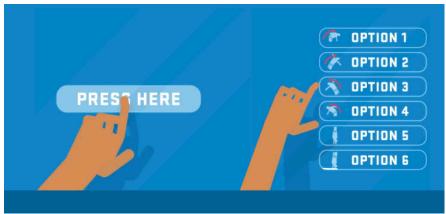

# Static vs Dynamic Websites

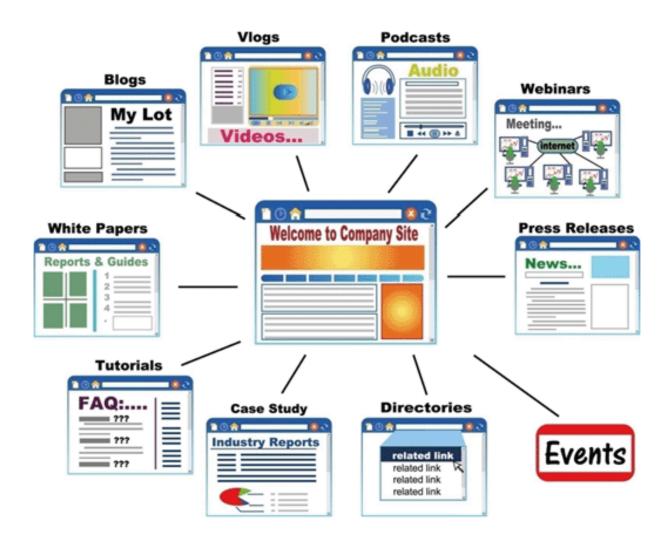

#### Static Website

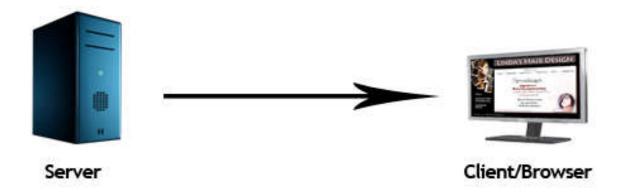

#### Dynamic Website

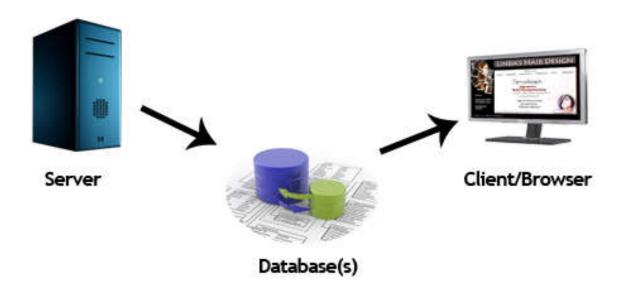

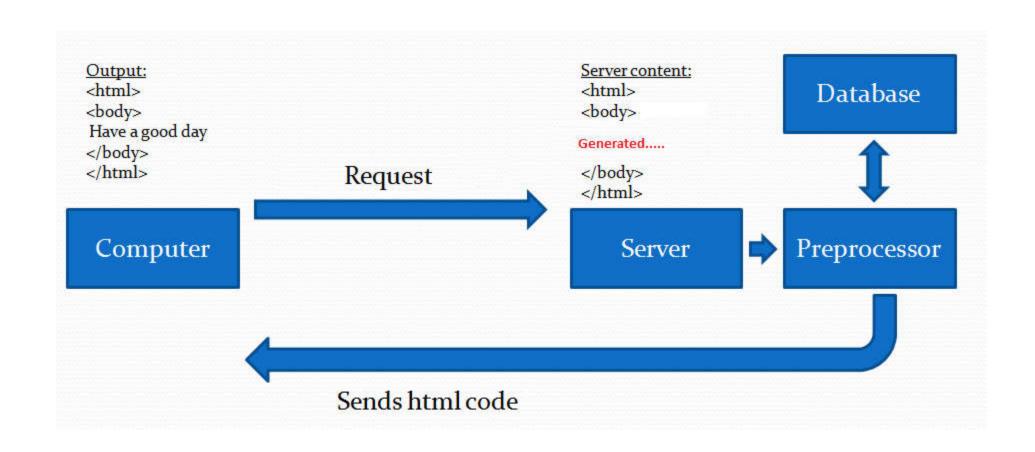

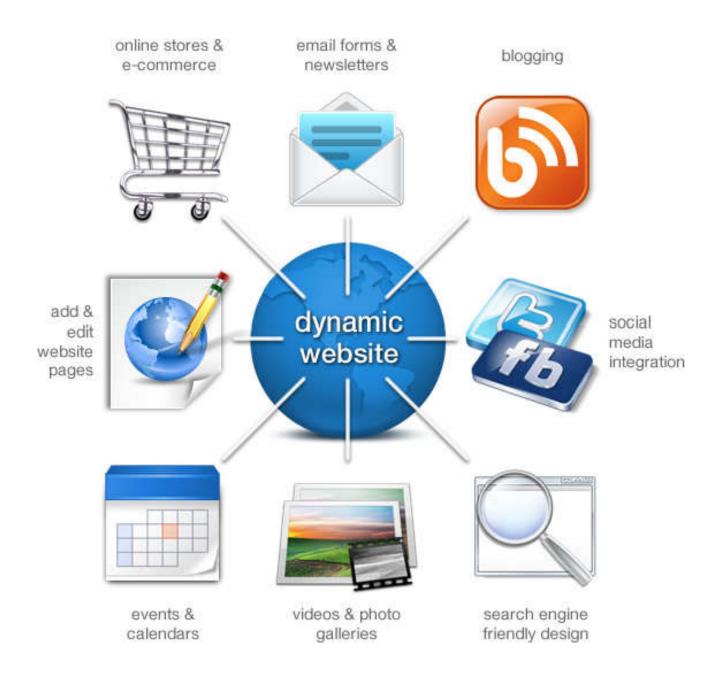

#### Client side vs Server side

web programming, there are two different types of programming models: Client side programming and Server side programming

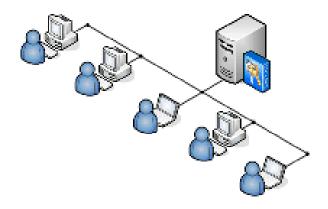

#### Client

- Client side programming considers to scripts that run within your web browser and these scripts has no interaction with a web server in order for the scripts to run
- Javascript is the most popular client side scripting language

#### Server

- Server-side programming refers to programs that run on the web server, which then sends results to your web browser
- For example, PHP, Perl, Asp, .net, are the popular Server side programming languages

### Question

Is Java the most popular client side scripting language?

- a) True
- b) False

#### Answer

b) False

Javascript is the most popular client side scripting language

# Javascript

- Javascript programs runs only in the web browsers and these scripts are read and executed by an interpreter (or engine) inside the web browser
- The most common uses of JavaScript are interacting with clients, getting available information from them, and validating their actions

# Javascript is Case-Sensitive

- First and most important thing regarding Javascript is that it is <u>case sensitive</u>
- Everything defined in the Javascript is case sensitive, that means a variable 'var' is different from a variable named 'Var'

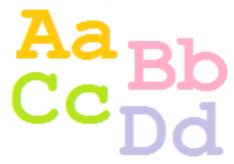

# Embedded in your HTML files

- Javascript between the <script> ... </script> tags. When the browser encounters a <script> tag, it assumes that the script block is written in JavaScript
- You can place these script blocks in the <head> or in the <body> section of HTML page or you can use both sections at the same time

## Question

■ Is Javascript case sensitive?

- a) True
- b) False

### Answer

a) True

Javascript is case sensitive

#### Question

■ The <script> blocks has to be in the <head> section of HTML page?

- a) True
- b) False

#### Answer

■b) False

The <script> blocks can be in the <head> or in the <body> section of HTML

## Javascript at Head section

# Javascript at Body Section

# External Script File

■ Either be embedded in your HTML files or placed in an external script file with a .js extension

```
<script src="scriptSource.js">....</script>
```

# Example JavaScript Program

.html file and type the following code:

■ What will happen?

# What Happens...

■ When you open the file in web browser, first you get a message box in a white background and then you press OK button you can see the background color is changed to RED color

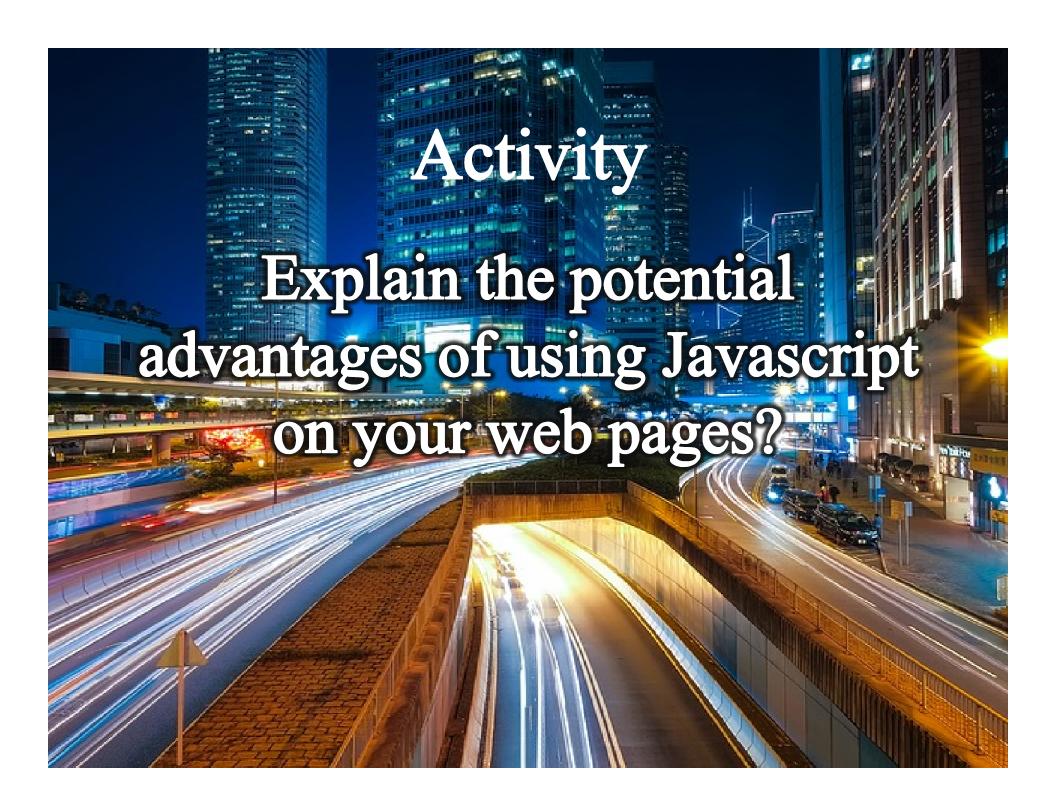

## Review

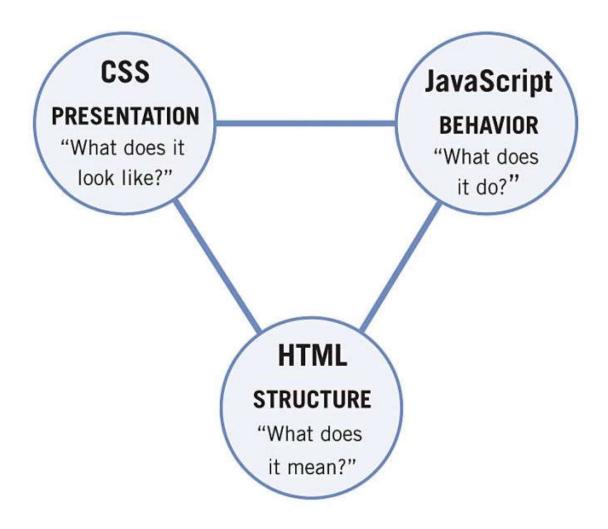

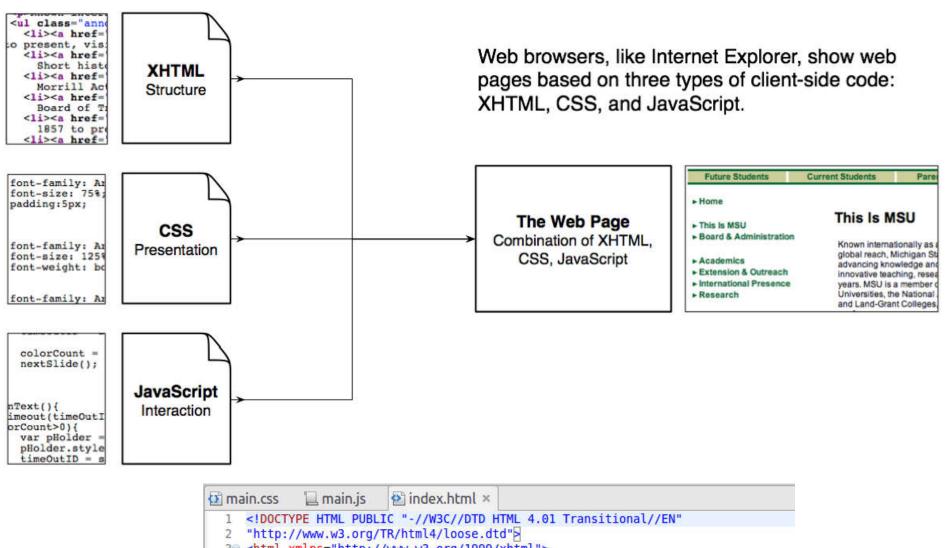

```
30 <html xmlns="http://www.w3.org/1999/xhtml">
 49
        <head>
 5
            <meta http-equiv="Content-Type" content="text/html; charset=utf-8" />
 6
            <title>New Web Project</title>
 7
        </head>
 80
        <body>
 9
            <h1>New Web Project Page</h1>
10
        </body>
11
    </html>
12
```

# Summary

- Overview of Dynamic and Static Websites
- Dynamic websites (Generated Content)
- Getting started with scripting and Javascript
- Hands-On/Practical

#### This Week

- Review Slides
- Read Associated Chapters
- Weekly Tasks
- Online Quizzes
- Crossword Challenge

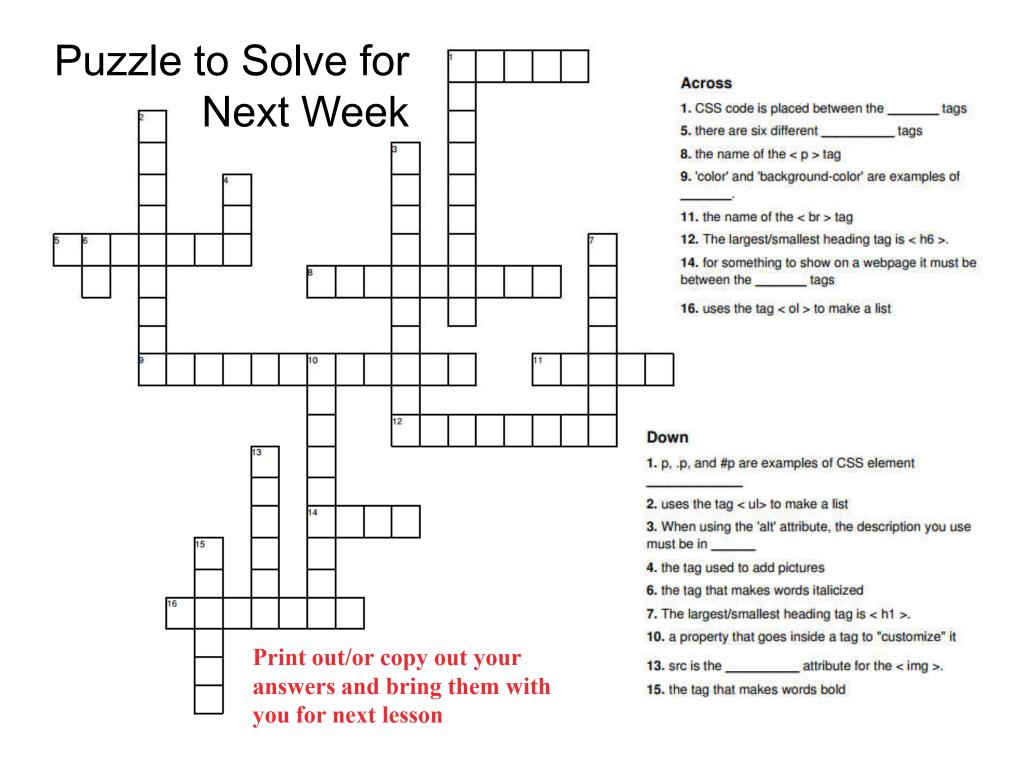

## Questions/Discussion

# Challenge

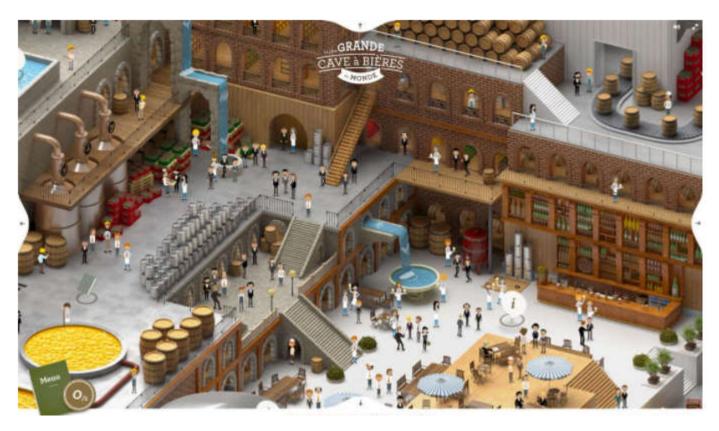

- Implement a similar website design
- Navigation elements are within the image (e.g., people, tables, ...)
- Popup information, hover over images/text, ...

#### Question

■ What would the following HTML/CSS output?

```
<!DOCTYPE html>
<html>
   <head>
       <title>Page Title</title>
       <style type="text/css">
           body {
               text-align: center;}
           p {
               width: 300px;
              padding: 50px;
              border: 20px solid #00ff00;}
           p.example {
              margin: 10px auto 10px auto;
              text-align: left;}
       </style>
   </head>
   <body>
       Apples
       Oranges
   </body>
</html>
```

## Answer

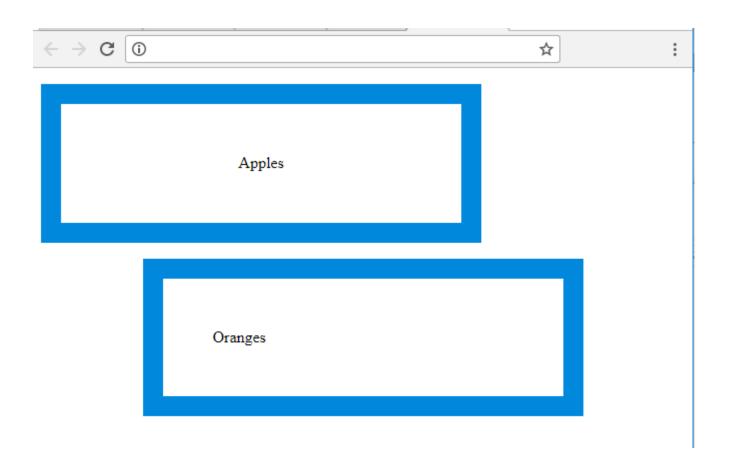

#### Question

Write a simple HTML/Javascript program to bring up an popup dialog box in the browser

### Answer

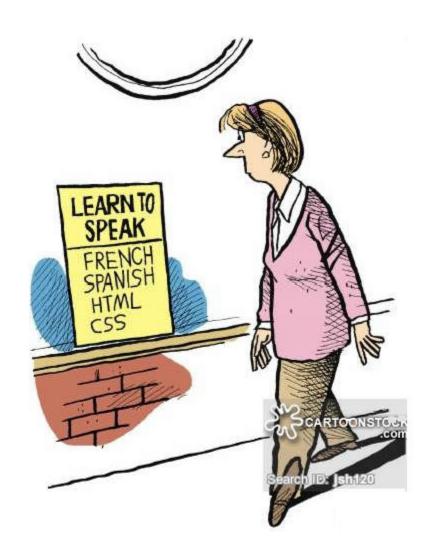

# Interesting CSS Features

# **Drop Caps Using CSS**

#### First-Letter

his paragraph has the class "introduction". If your browser's "first-letter", the first letter will be a drop-cap. Lorem ipsum consectetuer adipiscing elit. Ut hendrerit, pede vel tristique dignine que vitae pellentesque peque leo a tortor. Nullam tempor, nis

```
1. p:first-letter{
2. display:block;
3. margin:5px 0 0 5px;
4. float:left;
5. color:#FF3366;
6. font-size:3.0em;
7. font-family:Georgia;
8. }
```

# **Print Page Breaks**

CSS you can control the page breaks users might like to print your webpage/article

```
1. html{ overflow-y:scroll; }
```

Add this class to any tag which you would like to print on next page